# **Руководство пользователя** (Версия 9.9)

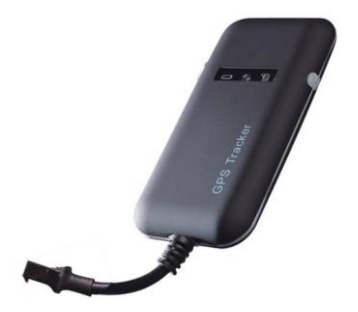

Это руководство пользователя было<br>специально разработано, чтобы познакомить вас с функциями и особенностями вашего

а в т о м о <del>б и л в о м о б и л в с о т р е к е р с о т р е к е к е р с о т р е к е к е к е к е к е к е к е к</del>

### **1. Аксессуары**

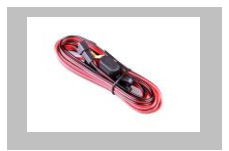

Зарядный кабель (стандартный)

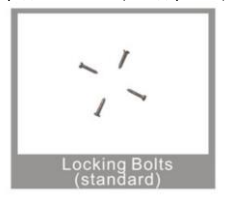

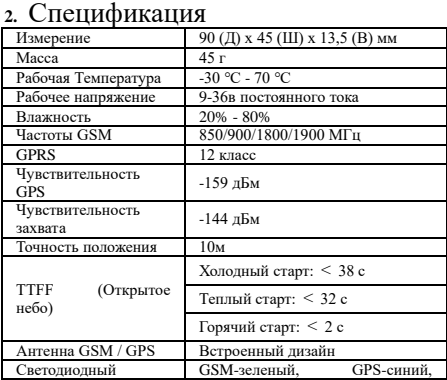

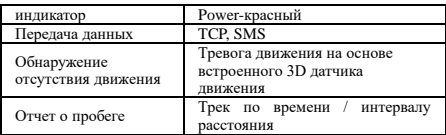

**3. Инструкции по быстрой эксплуатации**

Измените параметр GPRS, отправив на устройство SMS «APN, 666666, APN #» и «SERVER, 666666,1, gps.dyegoo.net, 6100,0 #».

Пожалуйста, получите APN со вставленной сим-карты мобильного оператора.

3.1 Определите текущее положение с помощью GPRS / SMS

3.2 Платформа слежения за GPS

3.3 Отслеживание по временному интервалу через GPRS Отправьте на устройство SMS «TIMER, 666666,, время (секунды) #». Минимум 10 секунд, максимум 18000 секунд (5 часов).

3.4 Изменить пароль

Пароль по умолчанию - 666666. Отправьте на устройство SMS «ПАРОЛЬ, старый пароль (6 цифр), новый пароль (6  $\mu$ ы (пафи $\mu$ 

3.5 Отслеживание местоположения в режиме реального времени с помощью SMS

3.5.1 Отправьте SMS «WHERE, 666666 #» на устройство, вы получите текущее местоположение устройства.

3.5.2 Отправьте SMS «URL, 666666 #» на устройство, вы получите URL-адрес текущего местоположения на maps.google.com.

3.53. Задайте номер мобильного телефона как номер администратора с помощью SMS-команды: admin, 666666, admin1, admin2, admin3 #. Когда номер администратора вызовет трекер, он ответит на адрес карты maps.google.com с URL-адресом текущего местоположения.

#### **4. мое устройство**

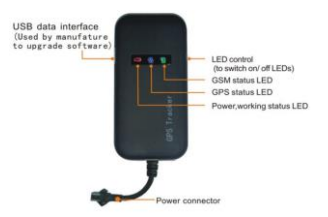

#### **5. светодиодные индикаторы**

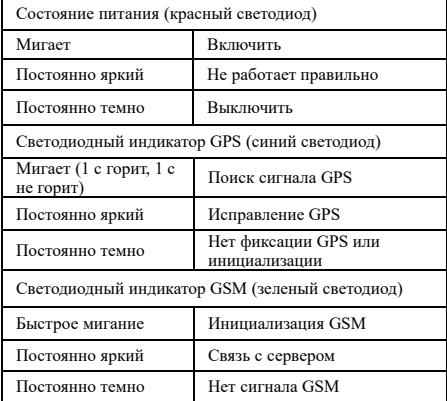

#### **6. метод установки**

6.1 Подготовка перед установкой

1) Откройте упаковочную коробку, чтобы проверить, подходит ли тип устройства и включены ли аксессуары. 2) Этот продукт представляет собой высокотехнологичное электронное устройство, установку должен выполнять профессионал.

3) Для установки GT02A выполните следующие процедуры. Во время установки на устройство не должно подаваться питание.

6.2 Установка SIM-карты: в каждый GT02A необходимо вставить SIM-карту GSM. Используемая SIM-карта должна быть активирована для GPRS.

- 1) Проверка SIM-карты: для проверки SIM-карты установите ее в обычный мобильный телефон GSM и убедитесь, что он может отправлять и получать SMS, а также включать GPRS.
- 2) Установка SIM-карты: Снимите верхнюю крышку устройства, вставьте SIM-карту, как показано, затем установите крышку, зафиксируйте корпус 3 болтами.

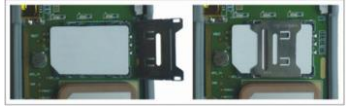

### **6.3 Выбор места установки и ее фиксация. Существует два вида установки: скрытая и незаметная.**.

Если вам нужна скрытая установка, обратитесь к подрядчику по электромонтажу.

Примечание:

- 1) Чтобы предотвратить кражу GT02A, устройство следует устанавливать как можно более скрытно.
- 2) Не размещайте GT02A рядом с более мощными электрическими устройствами, такими как радар заднего хода, противоугонное устройство или другое коммуникационное оборудование автомобиля.
- 3) GT02A следует закрепить на месте с помощью кабельных стяжек или широкой двусторонней ленты.

4) Ваше устройство имеет встроенную антенну GSM и антенну GPS. Во время установки убедитесь, что принимающая сторона находится вверх, и над

устройством не должно быть металлических предметов, мешающих приему GPS. Для установки предлагаются следующие места:

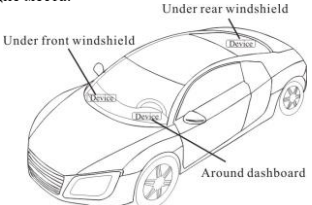

- под панелью приборов под передним лобовым стеклом;
- В багажной полке сзади;

- В переднем бампере (нематериальная поверхность) убедитесь, что устройство не намокает;

- Под версией стеклоочистителя (неметаллический) убедитесь, что устройство не намокает;

Примечание: если на лобовое стекло наклеить

металлическое термозащитное покрытие, это может повлиять на работоспособность устройства. В этом случае измените место установки после консультации со специалистом.

5) Незакрытая установка,

Сначала закрепите устройство на приборной панели под лобовым стеклом.

#### **7. Меры предосторожности при подключении устройства**

7.1 Стандартное напряжение 9-36 В, красный провод положительный, черный провод - отрицательный.

7.2 Подключите черный провод к земле.

7.3 После подключения шнура питания вставьте вилку шнура питания в устройство. После установки подайте питание на устройство.

7.4 Скрытая установка: шнур автомобильного

аккумулятора является стандартным, с предохранителем 2А для защиты от короткого замыкания по току.

7.5 Незакрытая установка: шнур от прикуривателя не

является обязательным, с ПРЕДОХРАНИТЕЛЕМ 2А для защиты от короткого замыкания по току. Обратитесь к своему дилеру, если этот режим необходим.

#### **8. Включение / выключение питания**

8.1 Устройство автоматически включится при подключении к источнику питания. Во время нормальной работы красный светодиодный индикатор питания мигает, .<br>а синий светолиолный инликатор GPS и зеленый светодиодный индикатор GSM продолжают гореть. Во время поиска сигнала светодиод GPS или GSM будет мигать. Если светодиоды не светятся, устройство не работает нормально. При установке убедитесь, что принимающая сторона находится вверх, и над устройством нет металлических предметов, мешающих приему GPS. Предлагаются следующие места для установки:

8.2 Устройство выключится после отключения питания.

#### **9. Функция боковой клавиши**

В состоянии индикации нормальной работы нажмите боковую кнопку, все три светодиода погаснут, а затем устройство перейдет в скрытый режим работы. Нажмите кнопку еще раз, три светодиода вернутся в состояние индикации нормальной работы.

#### **10. Платформа**

Интернет сайт: [http://www.dyegoo.net](http://www.dyegoo.net/) Пожалуйста, нажмите English, чтобы перейти на английский язык.

Войдите в систему как учетная запись или идентификатор, учетная запись такая же, как идентификатор (последние 11 бит IMEI), идентификатор указан на этикетке на трекере. Введите идентификатор (последние 11 бит IMEI) Пароль: 123456

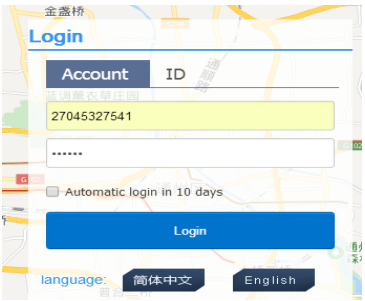

## ПРИЛОЖЕНИЕ: http://www.dyegoo.net/app/

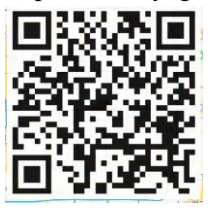

При загрузке нажмите флаг Великобритании, чтобы перейти на английский.

Для некоторых мобильных телефонов Android необходимо установить GoogleServicesFramework.apk, если этого APK нет, он не может отображать карты Google в приложении. Выполните поиск в GoogleServicesFramework.apk с помощью Google и сначала установите его, а затем установите приложение DYEGOO Google maps.

В продакшене прописаны IP, порт, обычно трекер будет автоматически в сети, если трекер не в сети, установите APN с помощью sms-команды.

Пожалуйста, получите APN со вставленной сим-карты мобильного оператора.

Если вы потеряли IP, порт, отправьте смс команду ниже,

чтобы восстановить их :

Server, 666666,1, gps.dyegoo.net, 6100,0 # Или Server, 666666, 0, 47, 90, 39, 27, 6100, 0#

#### **11. Устранение неполадок**

11.1 Если GPS не может нормально принимать сигналы, отправляйтесь на открытое пространство для определения местоположения. Обычно для получения первых координат требуется 1-2 минуты. Если данные не могут быть получены через 2-3 минуты, проверьте положение установки устройства, убедившись, что оно не защищено каким-либо металлом.

11.2 Если GSM не может нормально принимать сигналы, проверьте, правильно ли установлена SIM-карта или нет сигнала GSM в текущем месте, например, на парковке в подвале, пожалуйста, подъезжайте к месту, покрытому сигналом GSM.

11.3 Если красный светодиод не работает при подключении питания, проверьте, не перегорел ли предохранитель. Если да, замените предохранитель. 11.4 Если три светодиода не загораются при включении

питания, нажмите боковую кнопку «вниз». Если три светодиода восстанавливаются нормально, устройство работает нормально.

11.5 Если вы включили веб-приложение для отслеживания, и устройство отображается на платформе в автономном режиме, сначала проверьте 3 индикатора состояния. Вы можете проверить статус SIM-карты, когда попали в неудобную ситуацию. Пожалуйста, выполните следующие шаги:

1) Позвоните на устройство, чтобы проверить, сможете ли вы дозвониться.

2) Проверьте, поддерживает ли SIM-карта GPRS и локальный APN.

3) Проверьте зону приема GSM / GPS.

4) Проверьте, достаточно ли средств на SIM-карте.

5) Проверьте, не ослаблены ли разъем и клемма или перегорел предохранитель.

#### 12.SMS-команда

#### В смс-команде нет места.

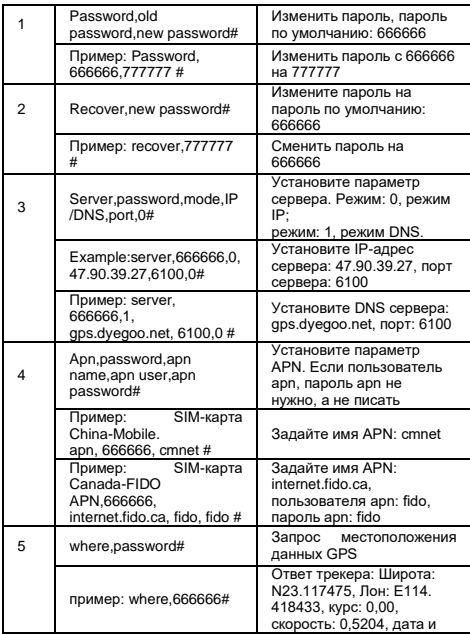

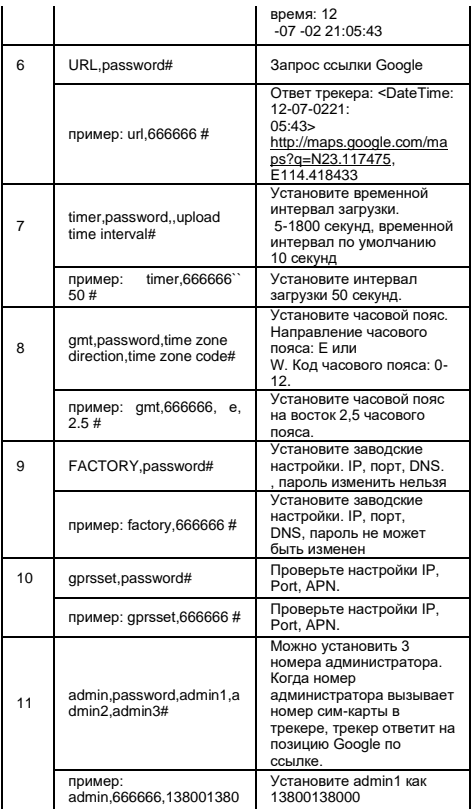

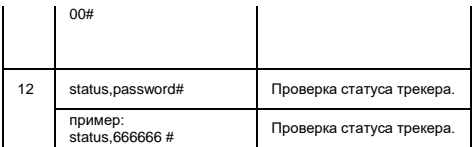